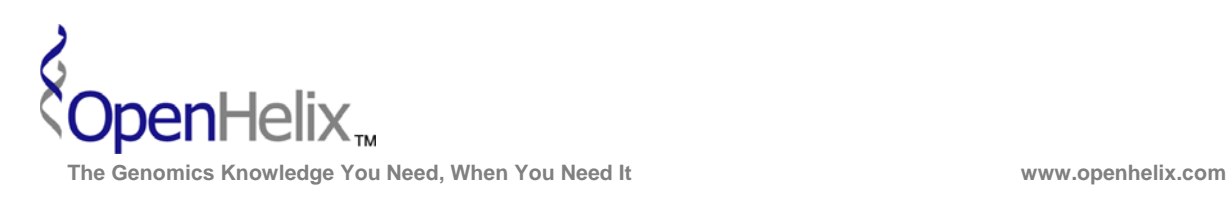

# **Exercises for the UCSC Genome Browser Introduction**

### **1) Find out if the mouse Brca1 gene has non-synonymous SNPs, color them blue, and get external data about a codon-changing SNP.**

*Skills: basic text search; Genome Viewer pulldown menus; filters; links to external resources* 

**2) Find the protein sequence for rat leptin. BLAT this sequence vs. the human genome to find the human homolog. Look for SNPs in the coding region of this gene—are there any? Obtain the human DNA sequence for this region, and underline the SNPs.** 

*Skills: obtaining protein sequence; BLAT; finding SNPs in exons; "get DNA" sequence with extended case/color options* 

**3) Find the genomic region for the human NRAS [neuroblastoma RAS viral (v-ras) oncogene homolog] gene. Add 1000 bases to each end of the position in the window. Turn on a Transcription Factor Binding Site (TFBS Conserved) track and look for possible binding sites in the promoter region. Determine if structural variation has been indicated in this genomic region by visualizing the copy number variation (CNV) data from the DGV database track.** 

*Skills: examining TFBS; Copy Number Variations.* 

#### **UCSC Exercises, version 16a. Correspond to the data available in April 2009.**

**The materials and slides offered are for non-commercial use only. Reproduction, distribution and/or use for commercial purposes are strictly prohibited. Copyright 2009, OpenHelix, LLC.** 

**Seattle Seattle Seattle Seattle Seattle Seattle Seattle Seattle Seattle Seattle Seattle Seattle Seattle Seattle** 12600 SE 38<sup>th</sup> Street, Suite 230 **65 Main Street** 193 Haight Street 193 Haight Street 193 Haight Street 193 Haight Street 193 Haight Street 193 Haight Street 193 Haight Street 1990 Somerville, MA 02145 (425) 401-1400 (617) 627-9398 (415) 252-1519

San Francisco, CA 94012

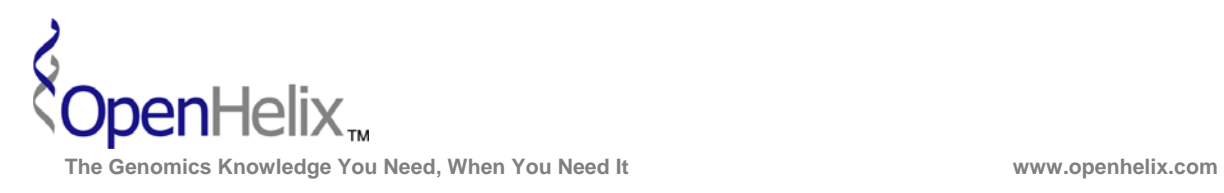

## **Step-by-Step instructions for the UCSC Genome Browser exercises**

#### **1. Find out if the mouse Brca1 gene has non-synonymous SNPs, color them blue, and get external data about a codon-changing SNP.**

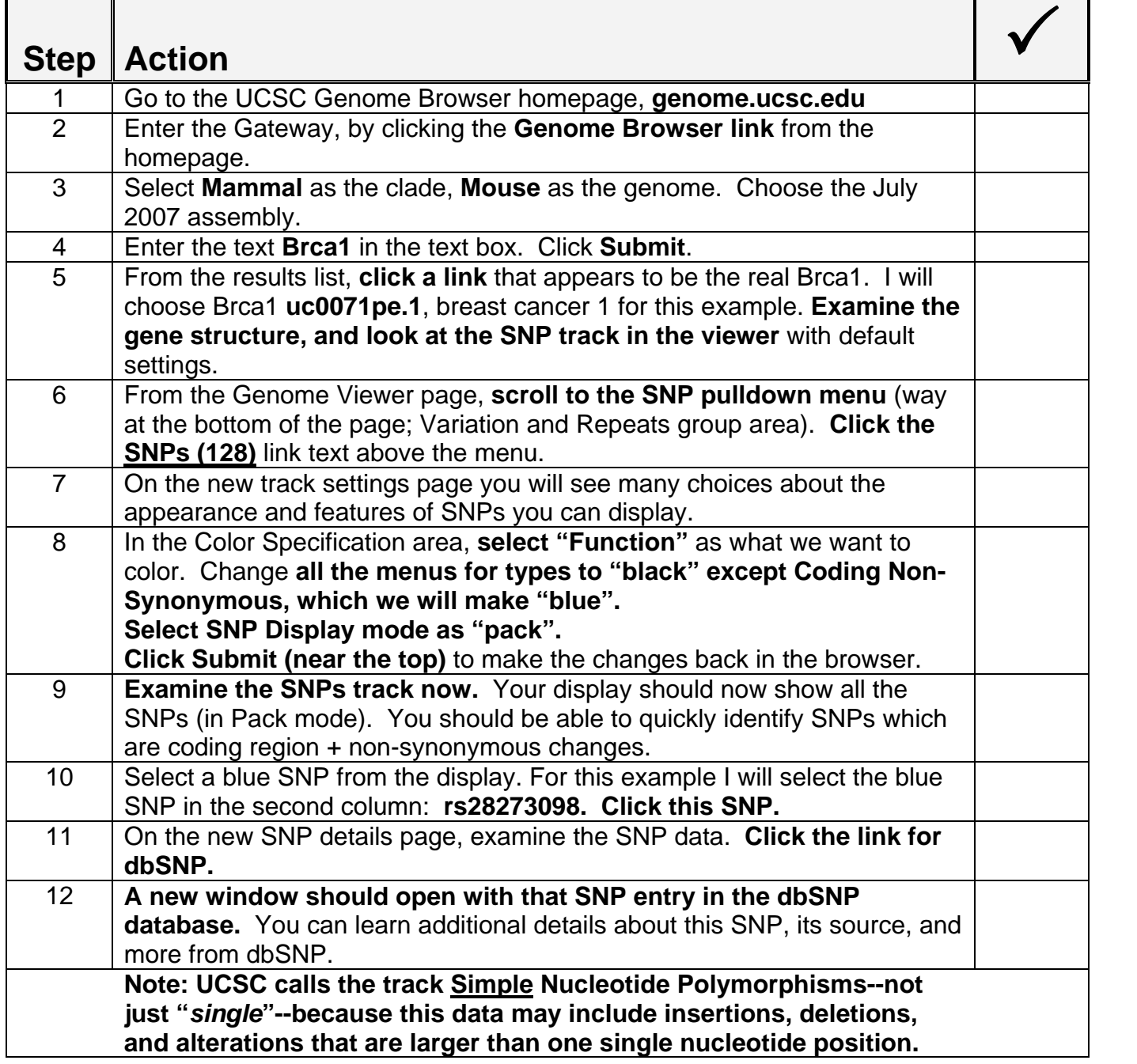

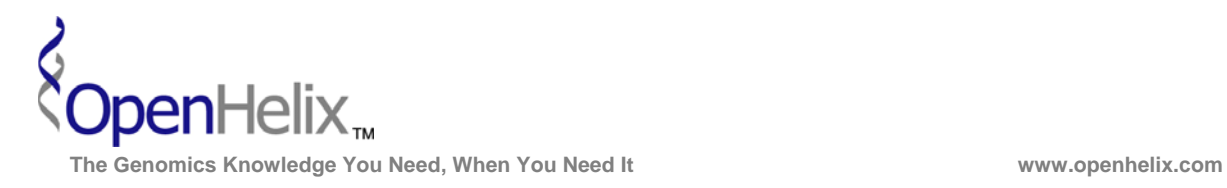

**2) Find the protein sequence for rat leptin. BLAT this sequence vs. the human genome to find the human homolog. Look for SNPs in the coding region of this gene—are there any? Obtain the human DNA sequence for this region, and underline the SNPs.** 

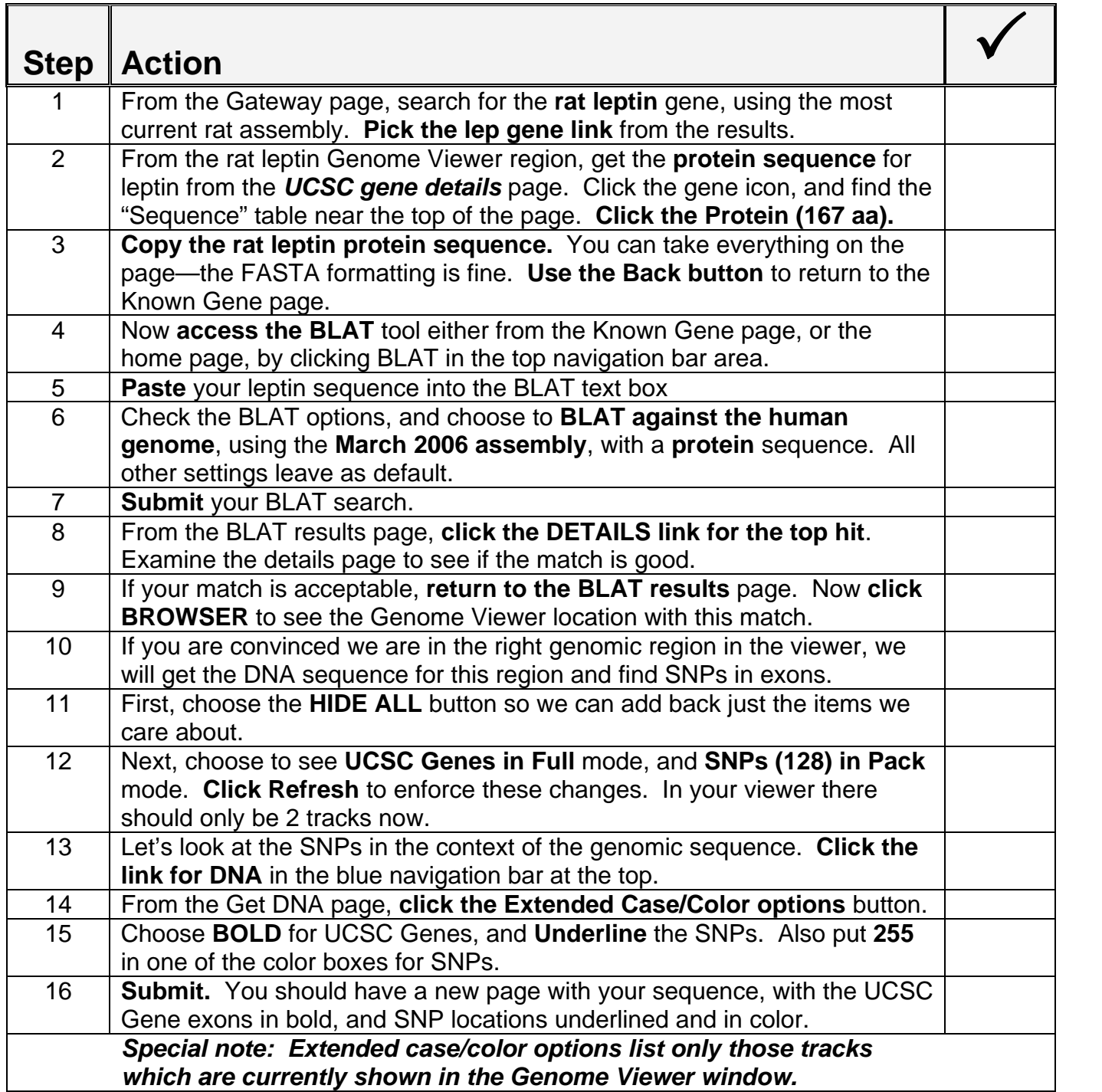

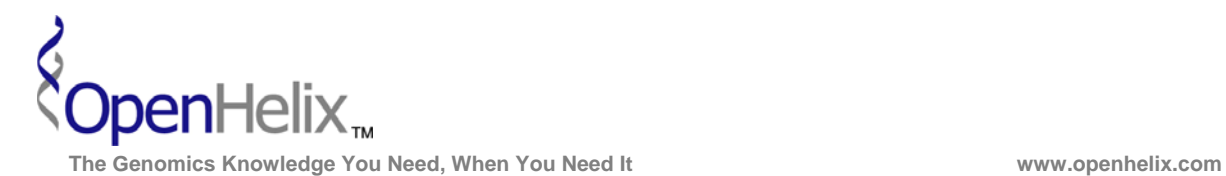

3) **Find the genomic region for the human NRAS [neuroblastoma RAS viral (v-ras) oncogene homolog] gene. Add 1000 bases to each end of the position in the window. Turn on a Transcription Factor Binding Site (TFBS Conserved) track and look for possible binding sites in the promoter region. Determine if structural variation has been indicated in this genomic region by visualizing the copy number variation (CNV) data from the DGV database track.** 

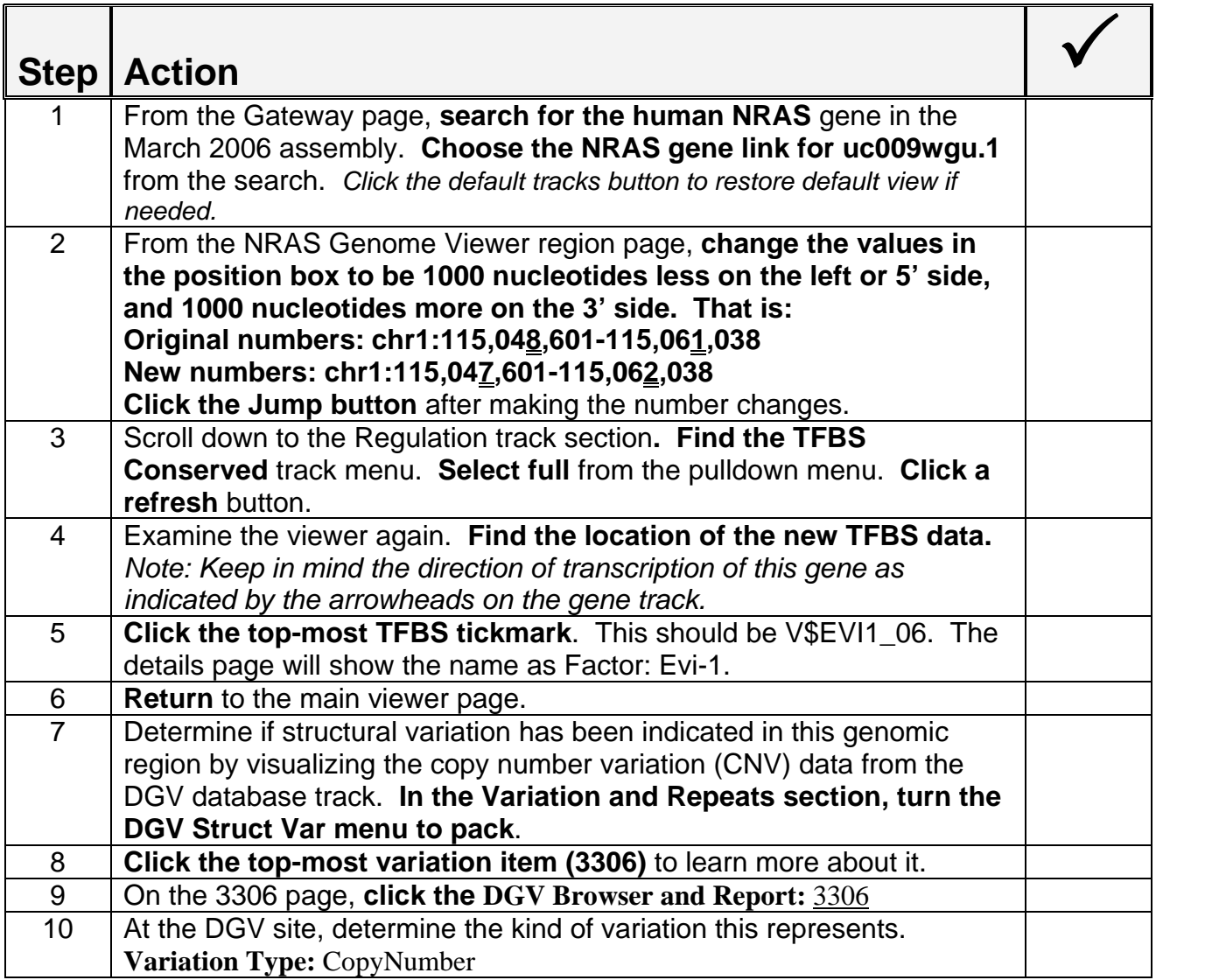